## STEP 1: LOGIN INTO http://www.epfindia.com/site\_en/

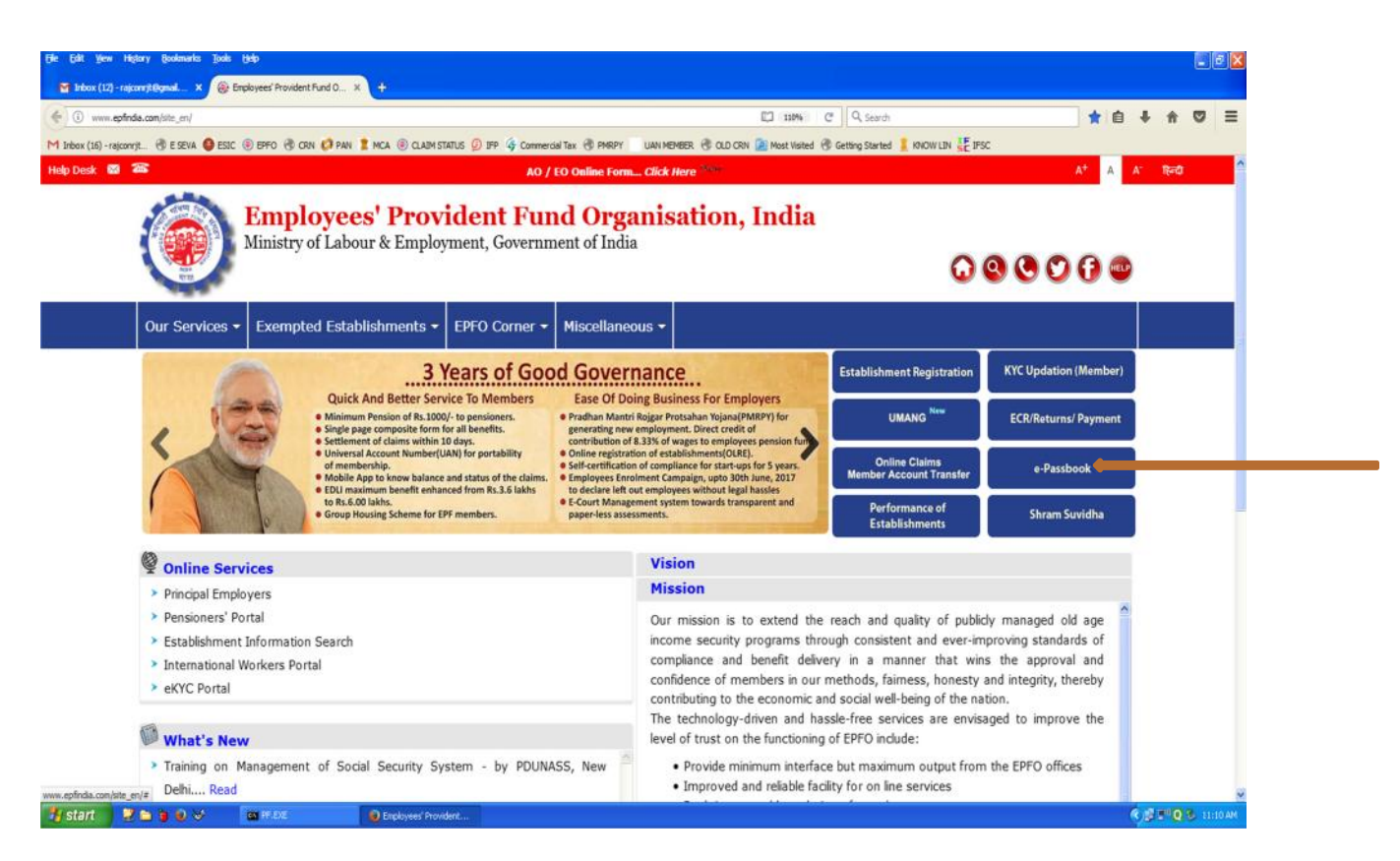

## STEP 2:CLICK ON *e-passbook* **.**

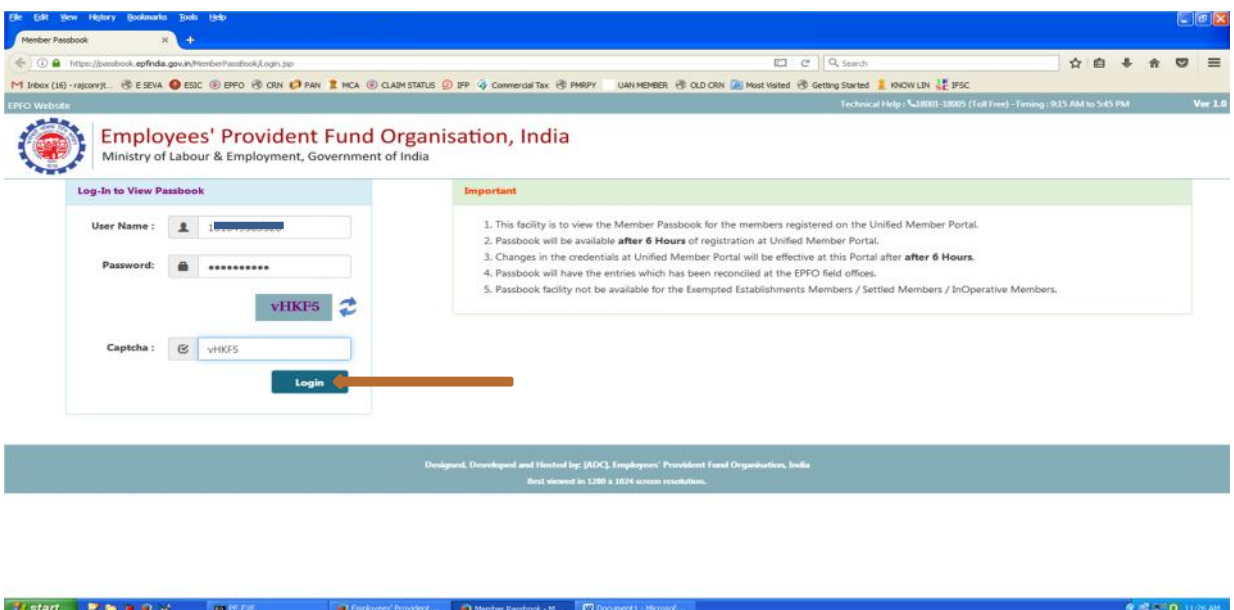

STEP 3: ENTER SAME ID & PWD THEN CLICK ON *login*

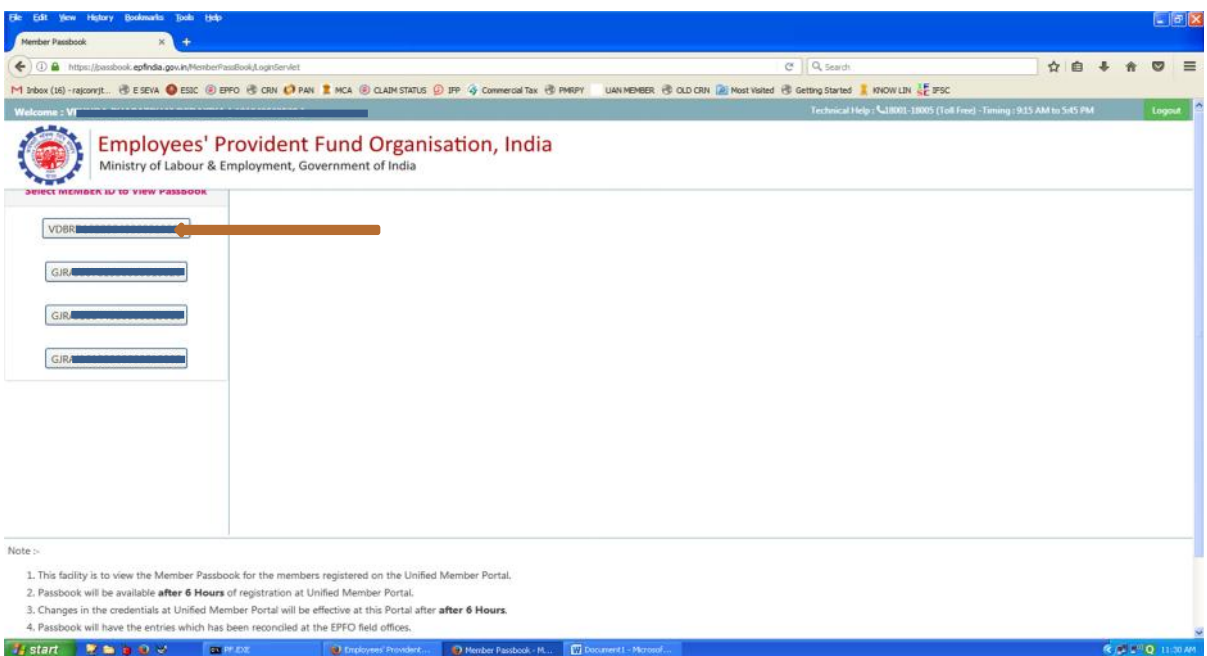

## STEP 4: CLICK ON ANY BUTTON

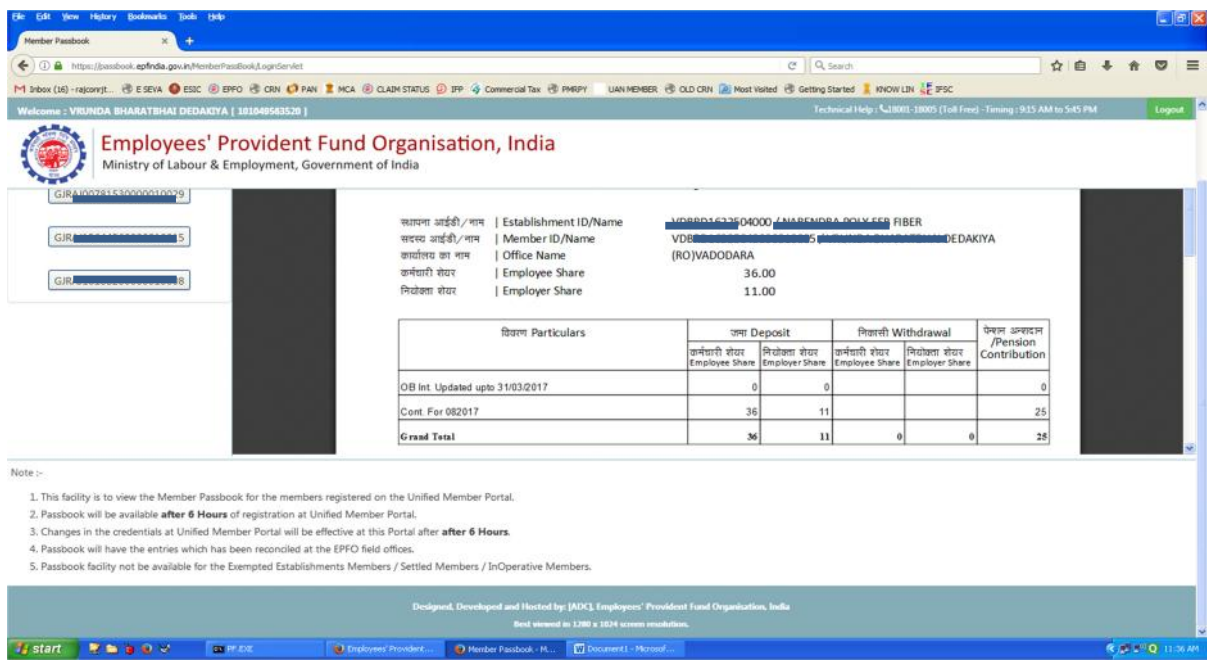

## STEP 5: PASSBOOK WILL BE GENERATED AFTER 6 HOURS OF REGISTRATION AT UNIFIED PORTAL.